#### **1.Preface**

Thank you for choosing FC100E series high-performance, simple frequency converter.

The actual picture in this operation manual is for convenience of explanation, and may be slightly different from the product. Due to product upgrades, it may also be slightly different. Please refer to the actual product.

Please pay attention to hand over this user manual to the end user, and keep it properly for future inspection and maintenance.

If you have any questions, please contact our company or our agent in time, and we will serve you wholeheartedly.

#### **2.Nameplate**

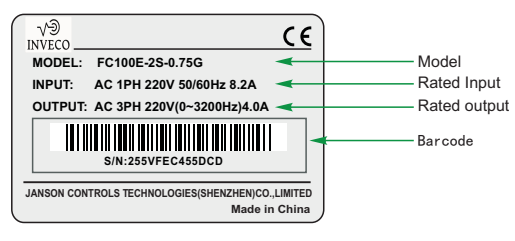

## **3.Model Description**

# $\overline{\bullet}$   $\overline{\bullet}$   $\overline{\bullet}$   $\overline{\bullet}$ **FC100E - 2S - 0.75G**

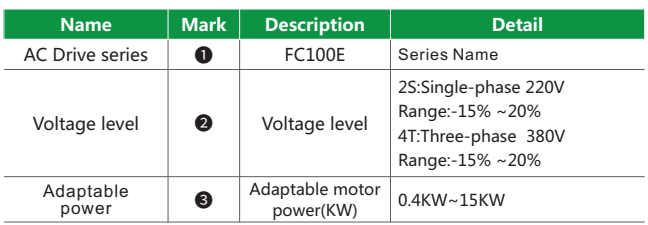

### **4.Model Description**

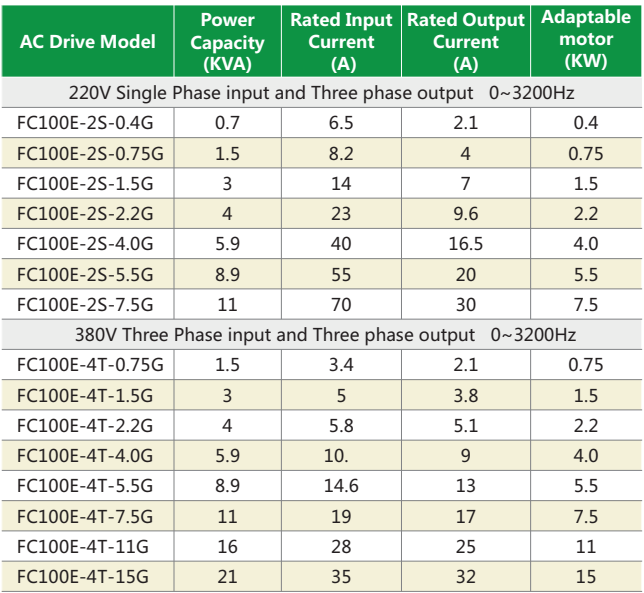

## **5.Product outline drawing**

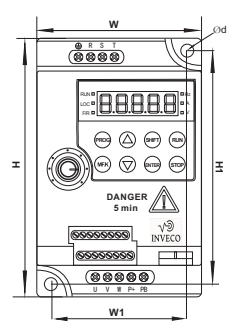

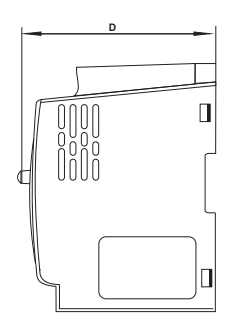

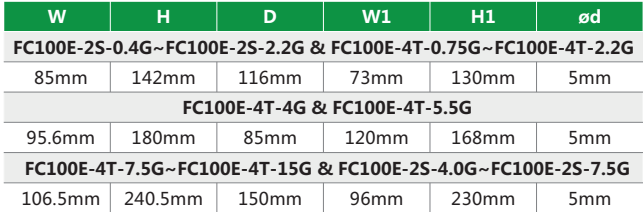

# **6.Keyboard Description**

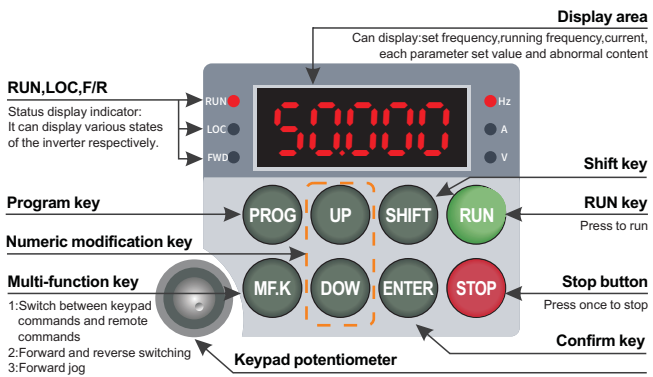

When the frequency is set askeyboard potentiometer control,turn the pot-entiometer to obtain different frequencies

## **7.External keyboard dimensions**

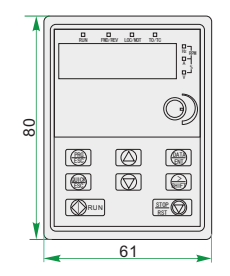

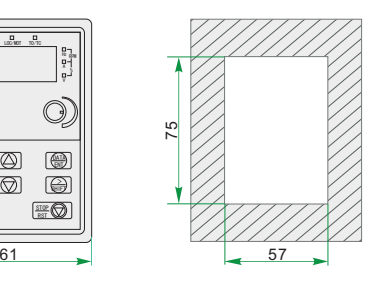

### **8.Description of the main circuit terminals of the inverter**

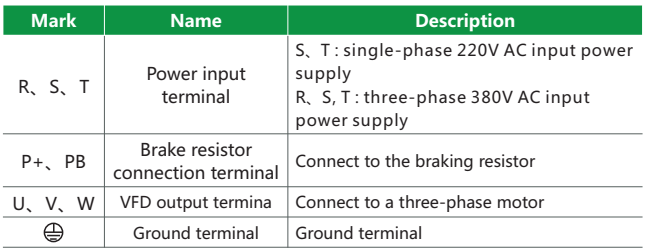

### **9.Product Specifications**

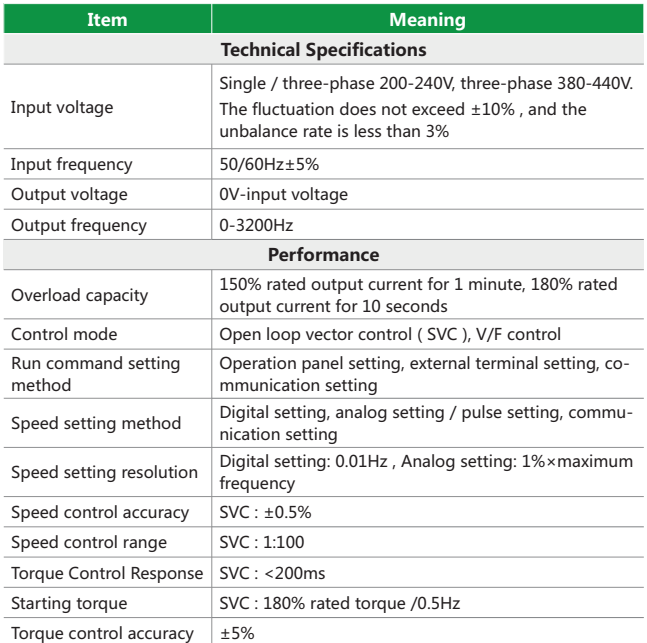

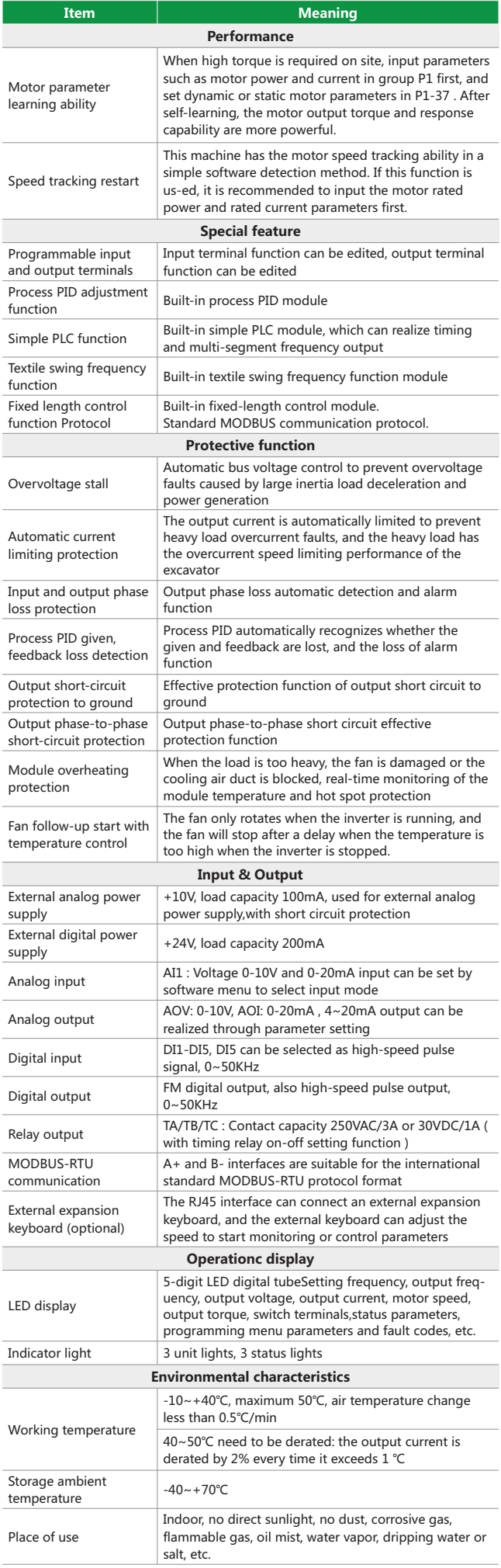

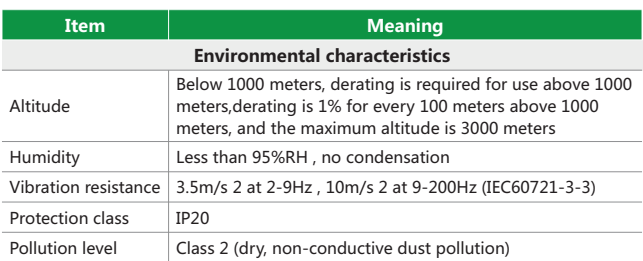

# **10.Wiring of inverter control circuit**

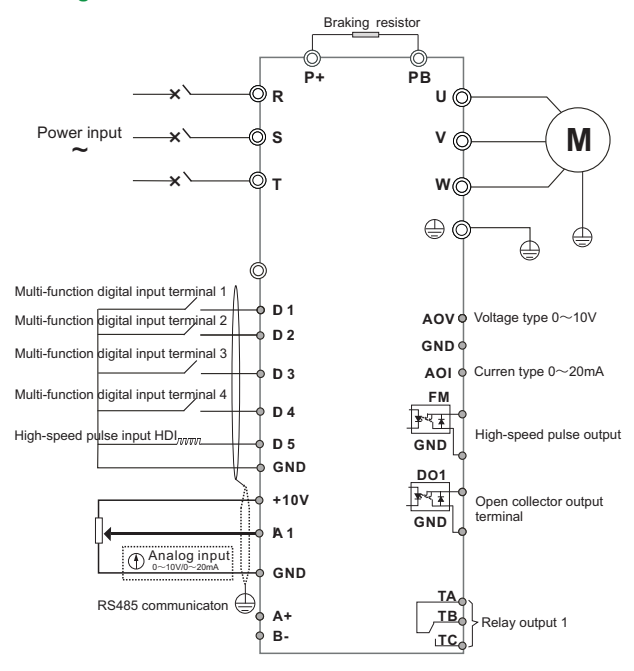

#### **Note:**

All FC100E series inverters have the same wiring method for the control circuit. The above figure shows the wiring diagram of the three-phase 380V inverter.

Terminal ◎ represents the main circuit terminal, and ○represents the control circuit terminal.

## **11.Function description of control terminal**

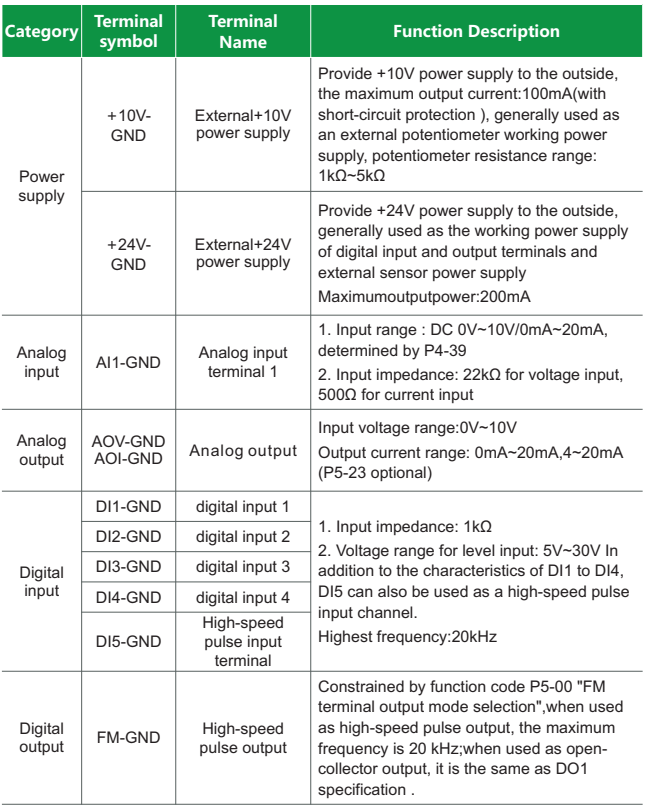

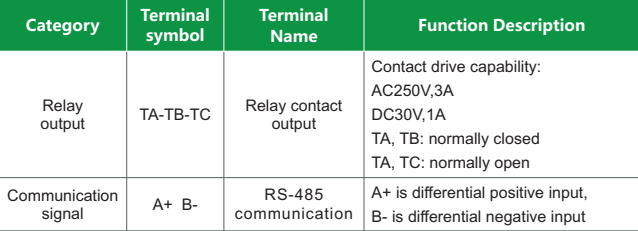

#### **12.Signal input terminal wiring instructions**

Because weak analog voltage signals are particularly susceptible to external interference, shielded cables are generally required, and the wiring distance should be as short as possible, not exceeding 20m. In some occasions where the analog signal is seriously interfered, a filter capacitor or a ferrite magnet should be added on the analog signal source side.

### **13.Parameter summary table**

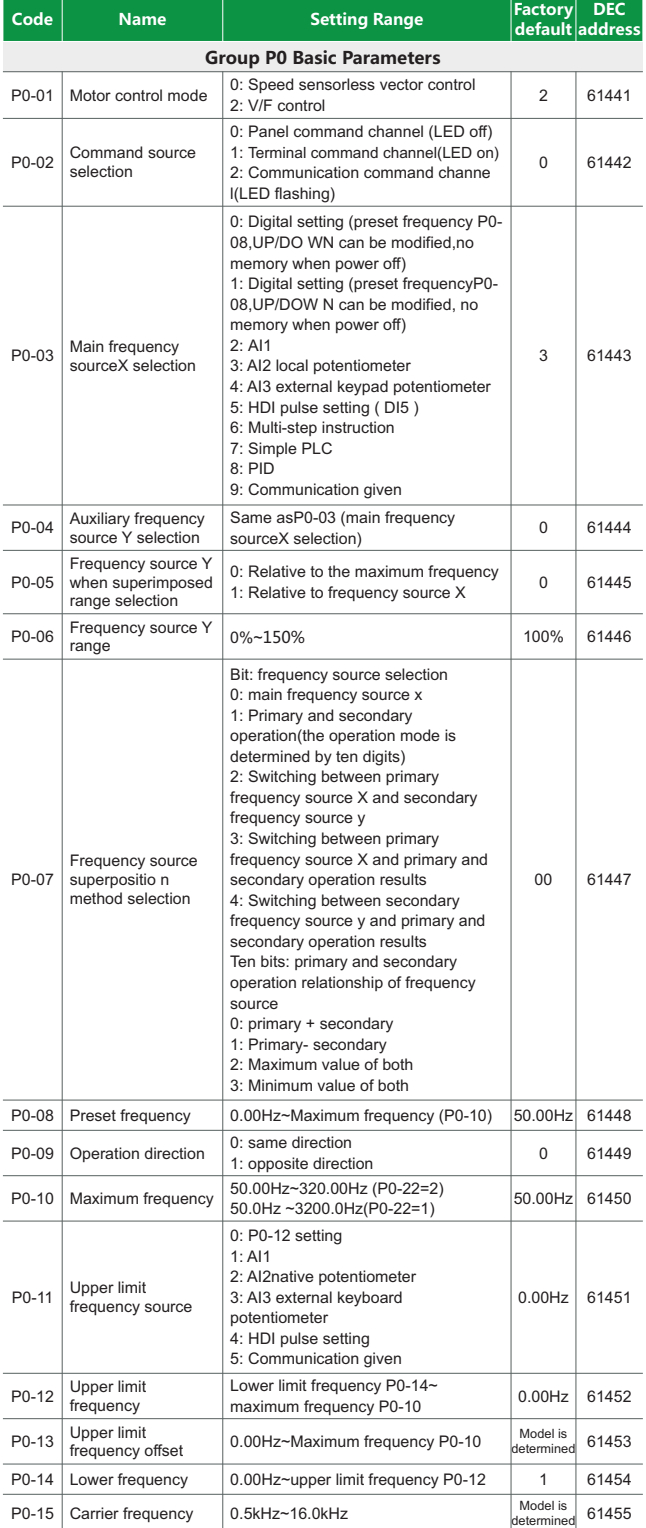

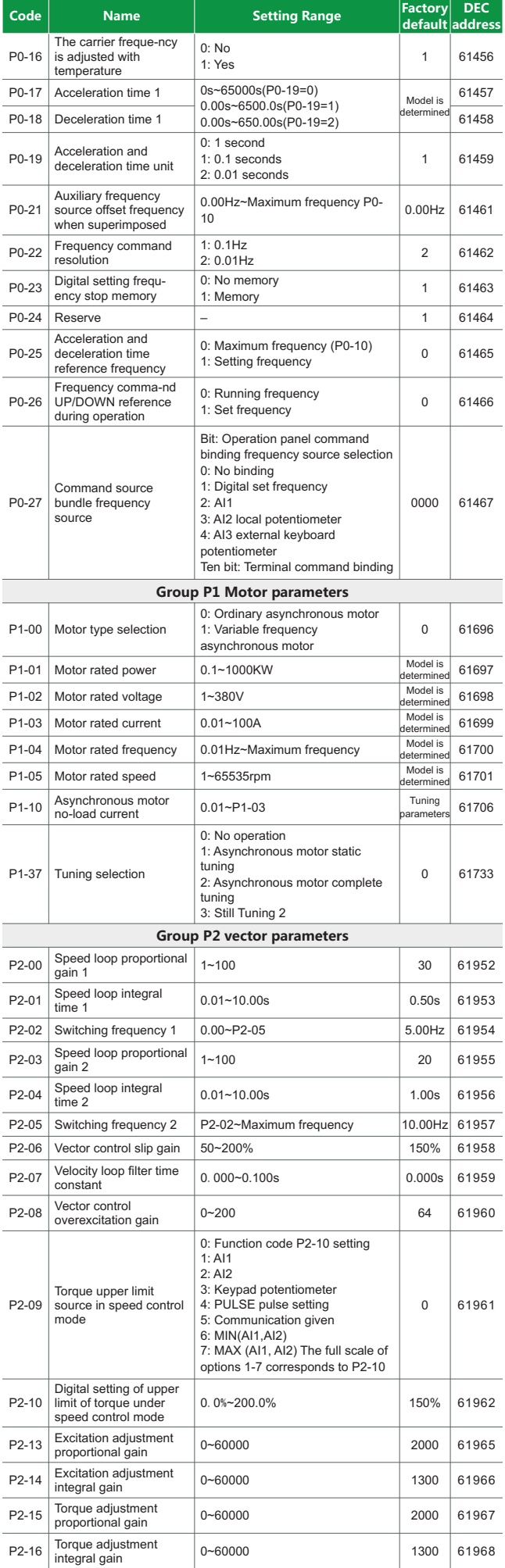

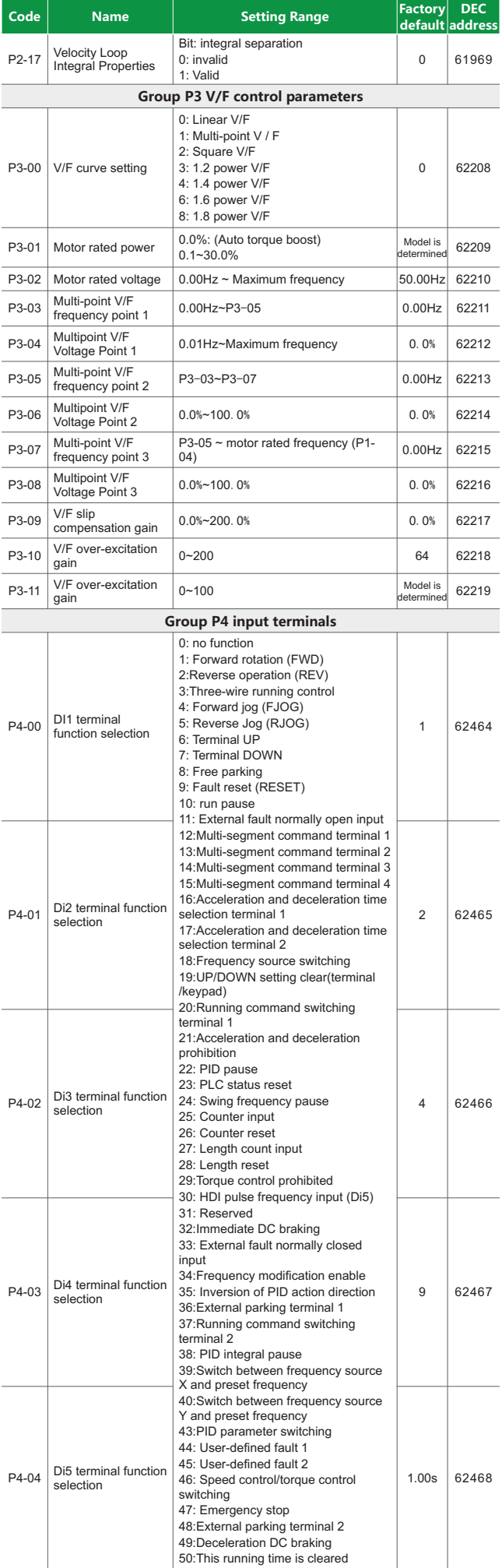

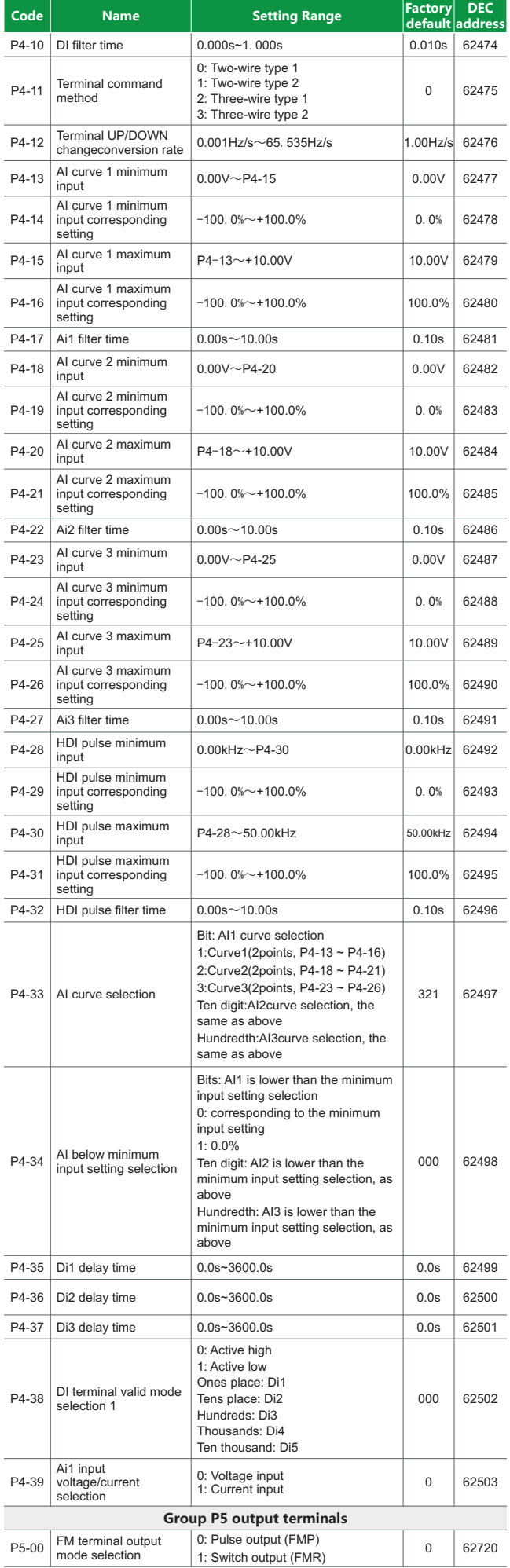

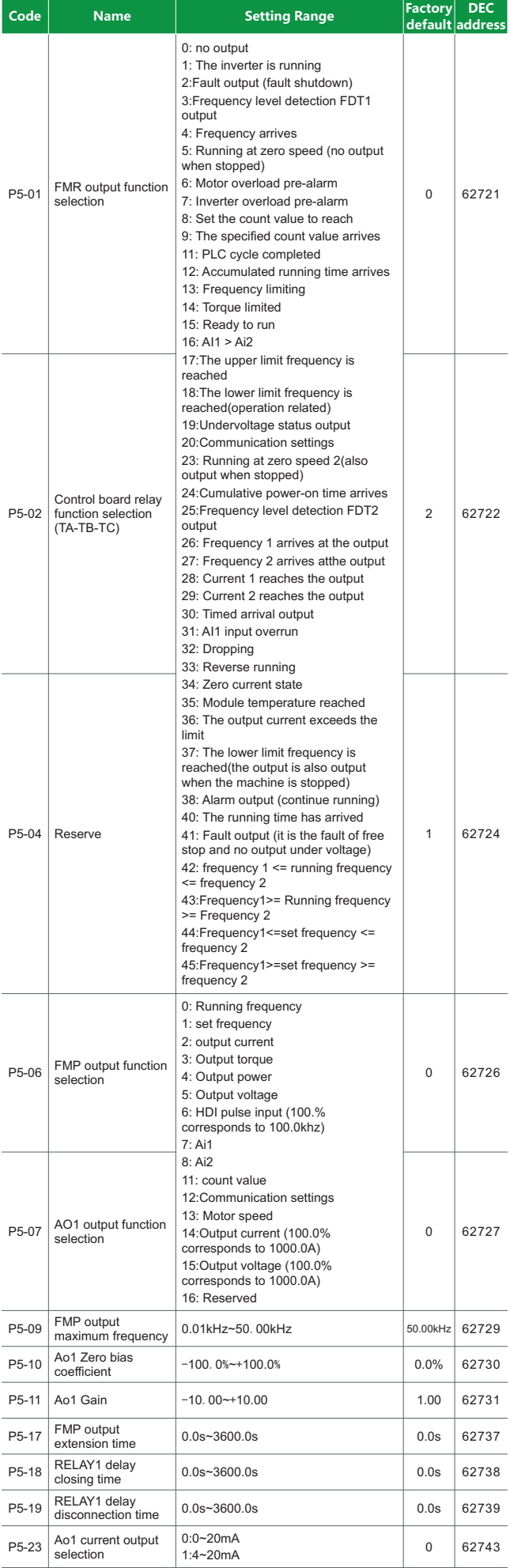

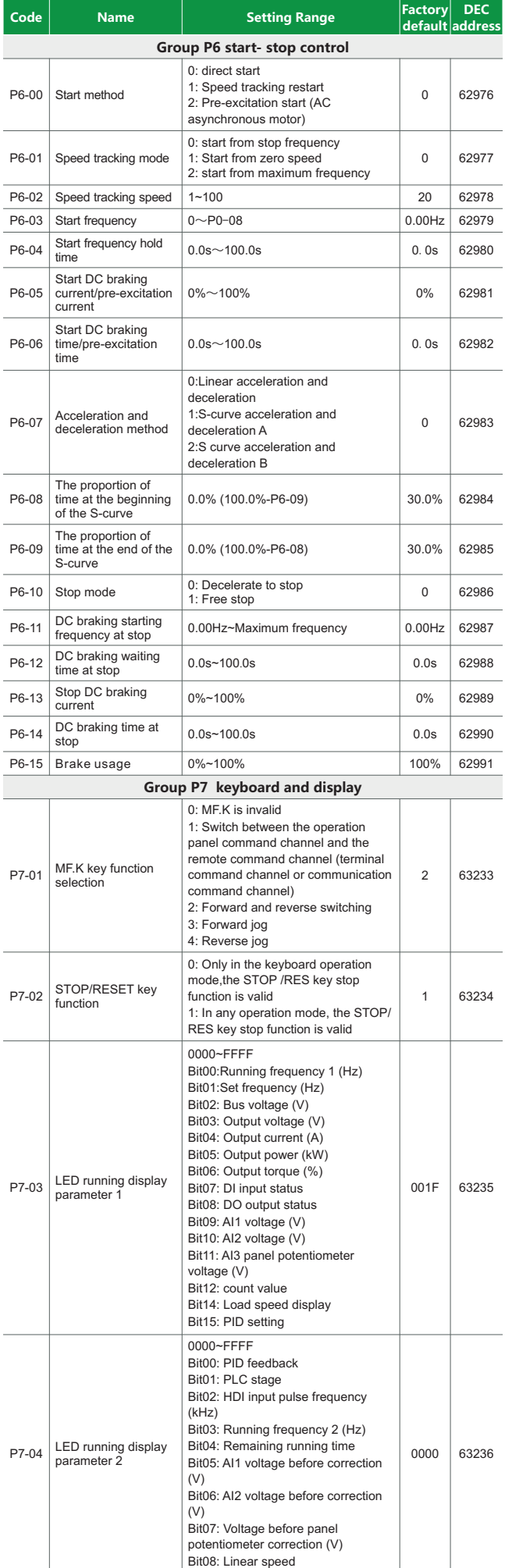

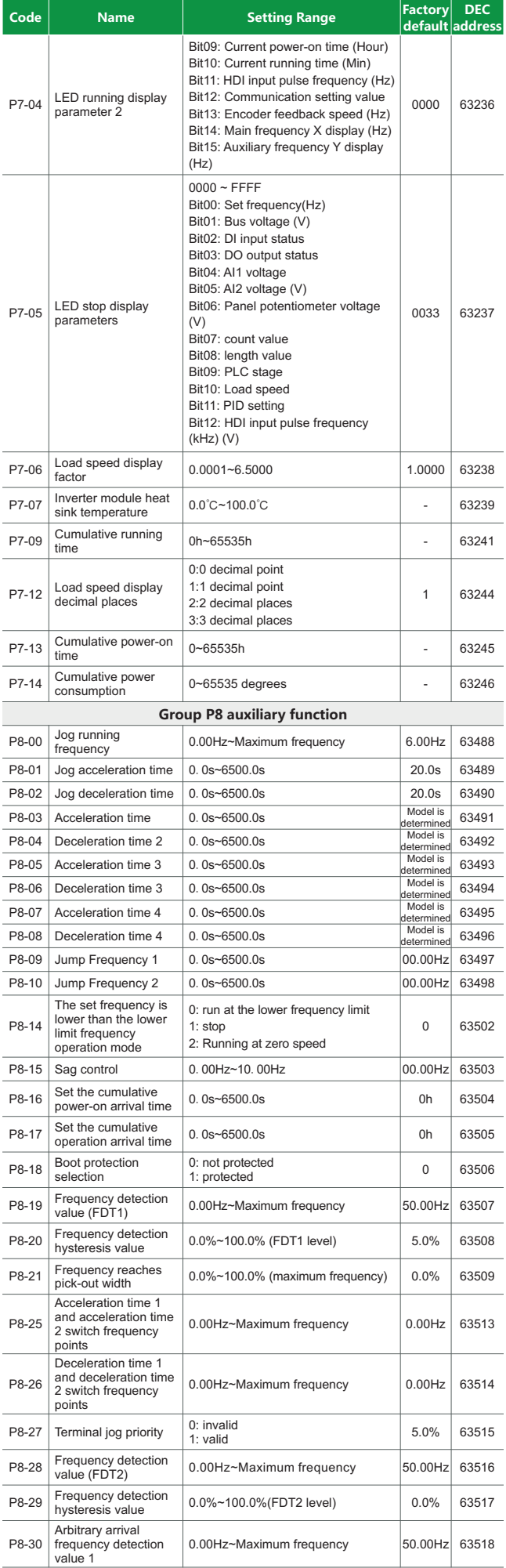

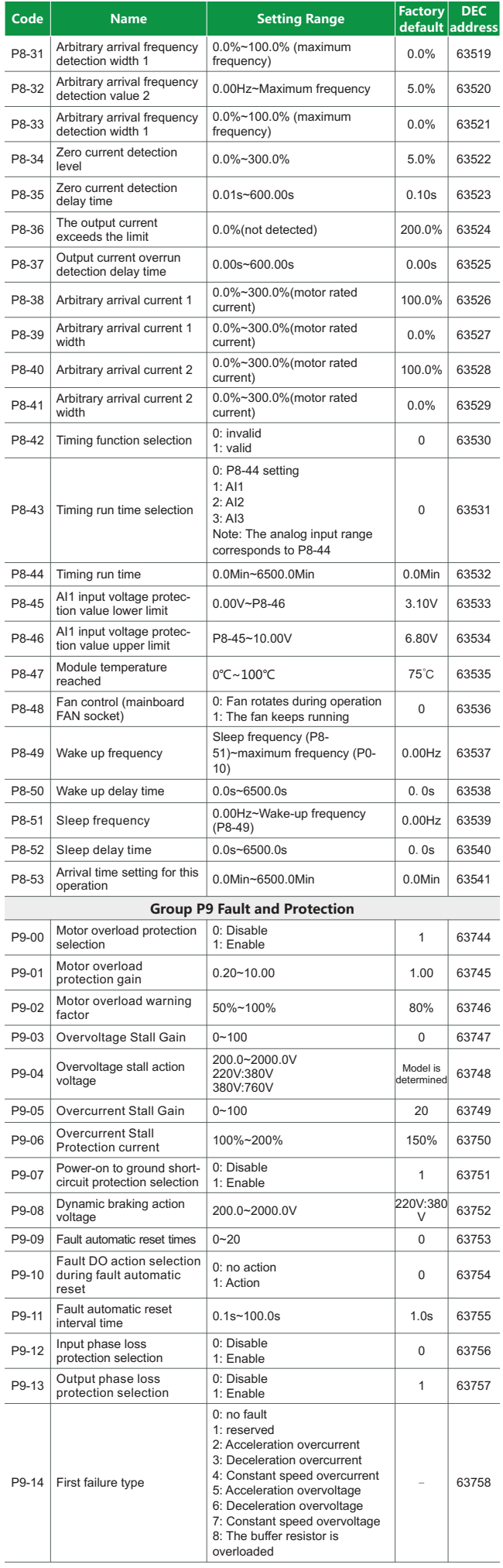

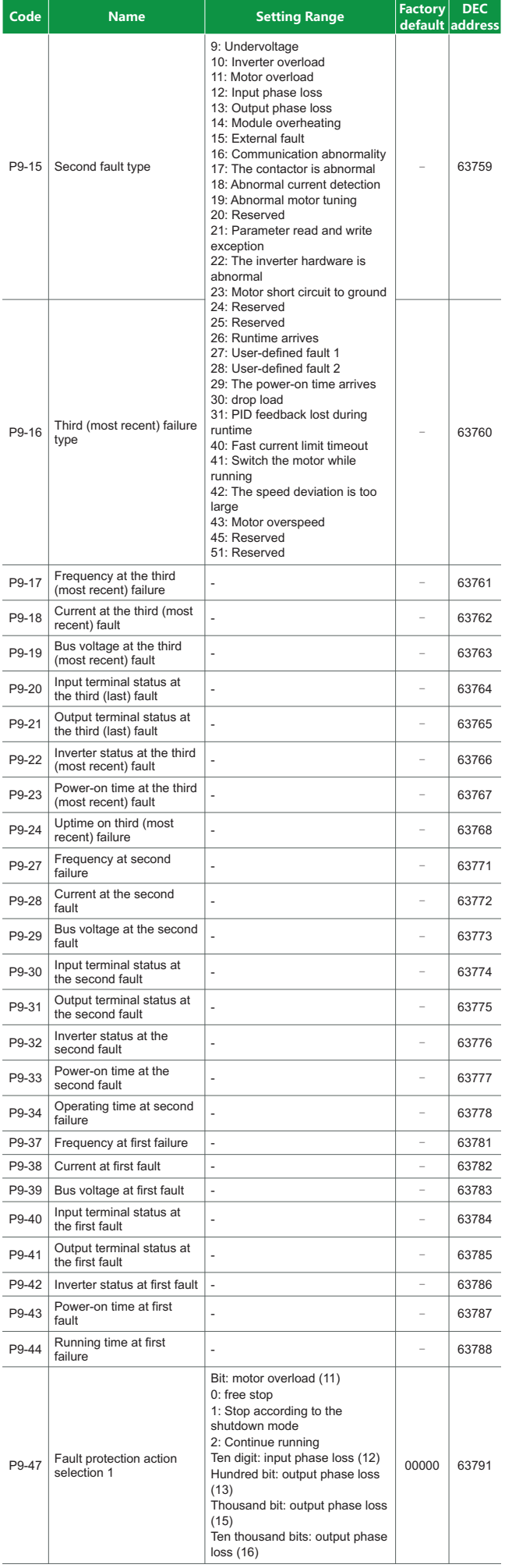

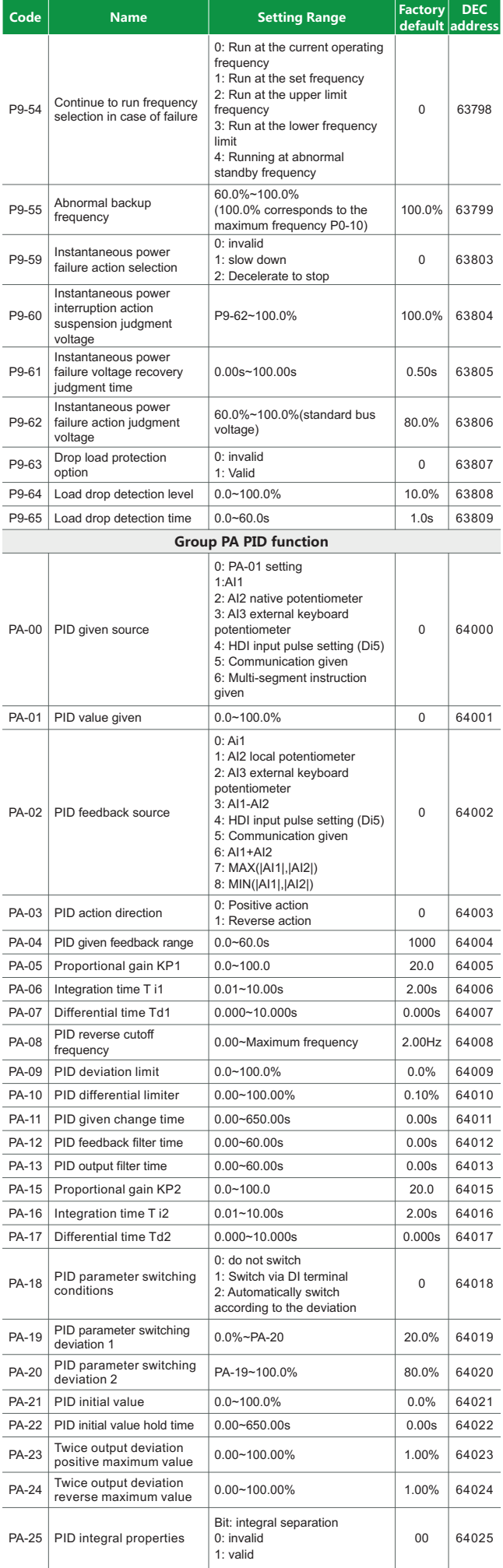

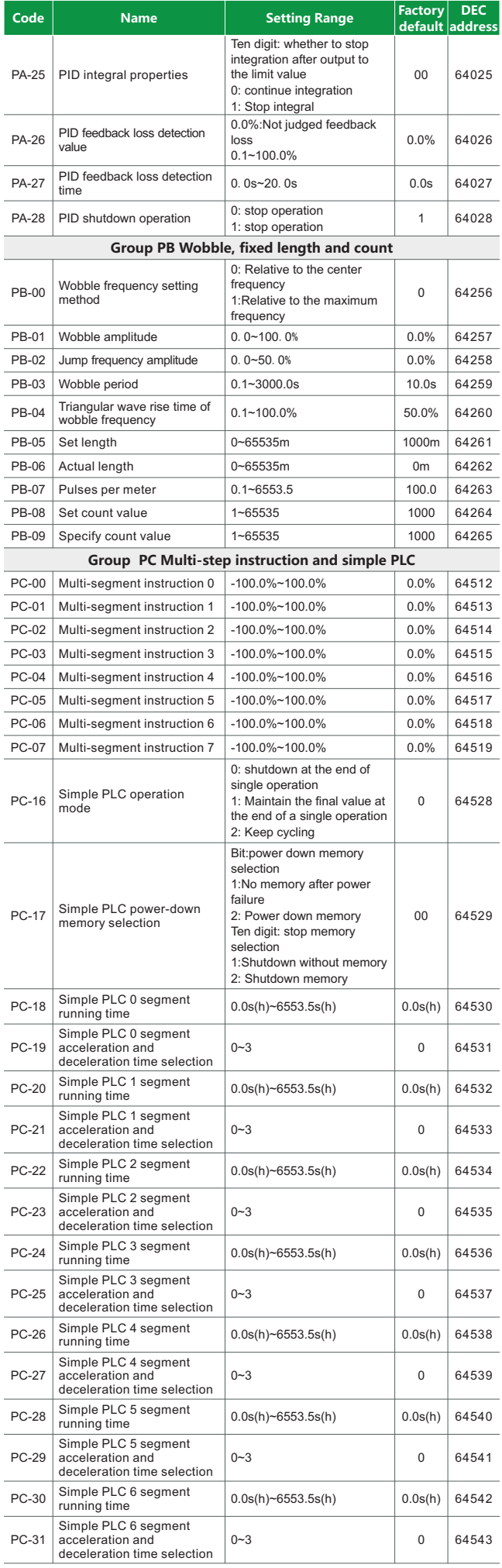

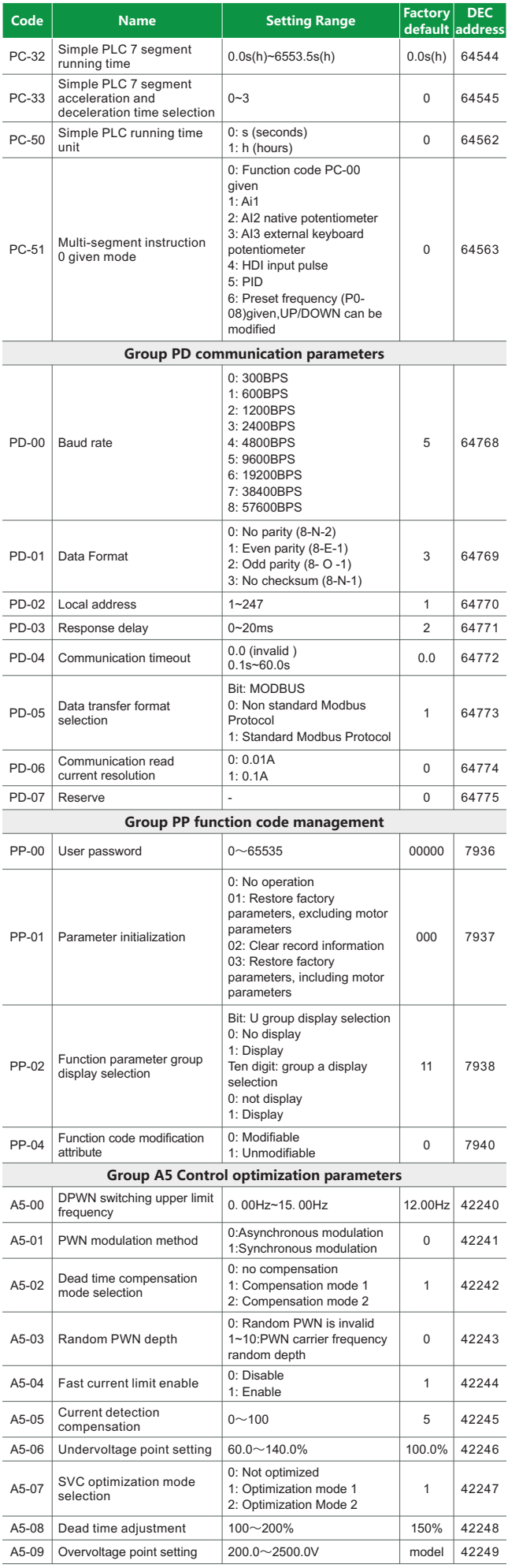

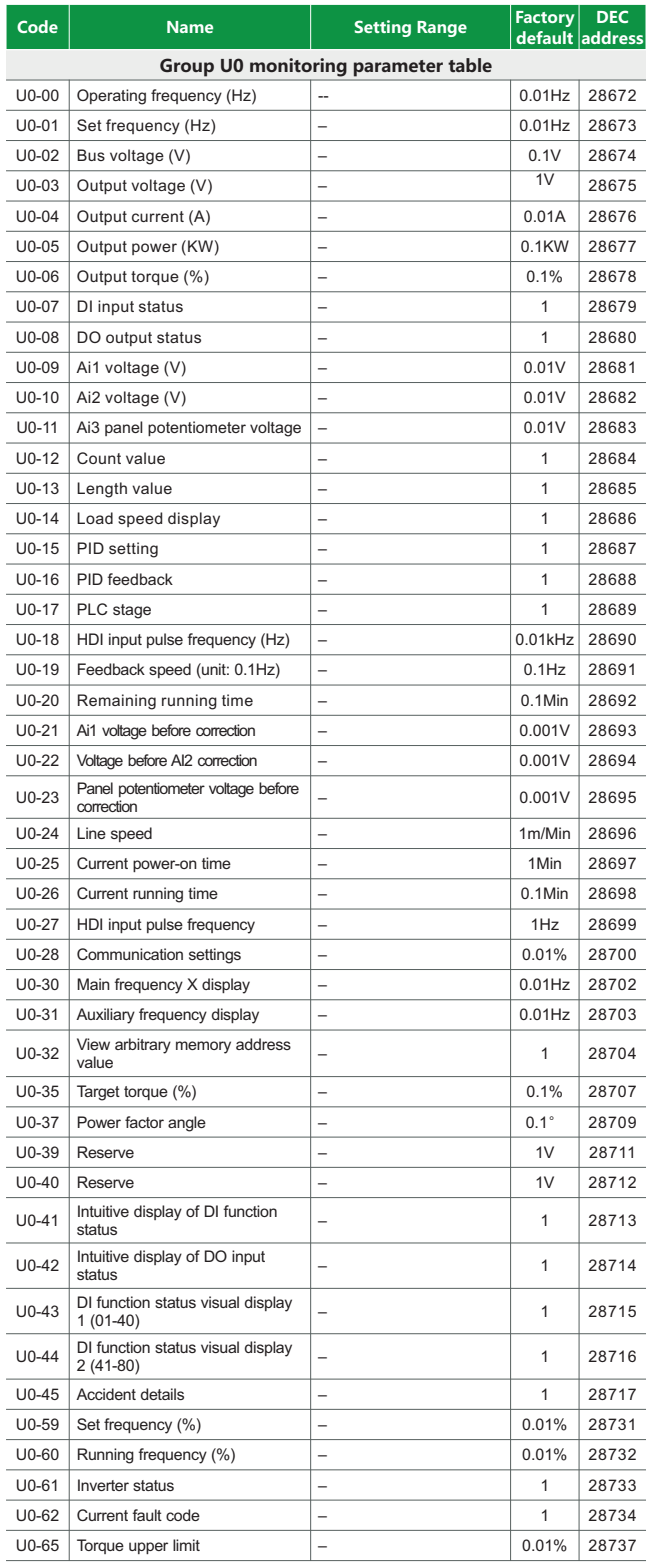

#### **14.Fault alarm and countermeasures**

FC100E inverter has a total of 24 warning messages and protection functions. Once a fault occurs, the protection function will act, the inverter will stop output, the inverter fault relay contact will act, and the fault code will be displayed on the inverter display panel. Before seeking service, users can conduct self-examination according to the prompts in this section, analyze the cause of the fault, and find out the solution. If it belongs to the reasons described in the dotted box, please seek service and contact the agent of the inverter you purchased or directly contact our company.

Among the 21 warning messages, Err22 is a hardware overcurrent or overvoltage signal. In most cases,a hardware overvoltage fault causes Err22 to alarm.

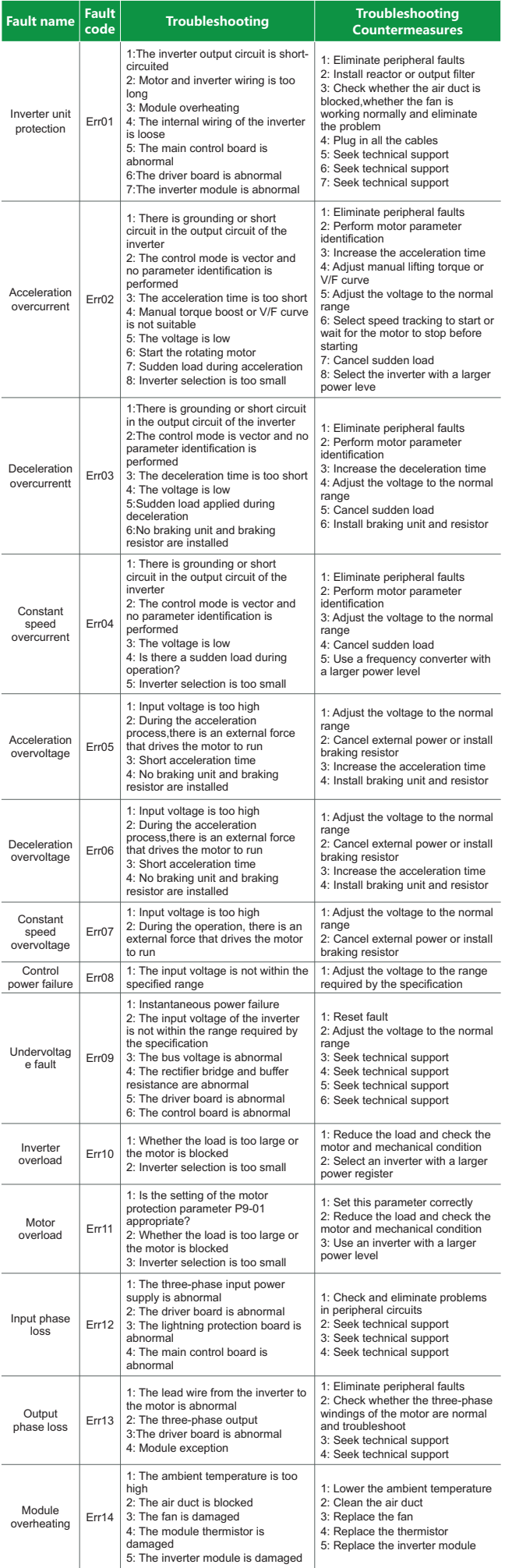

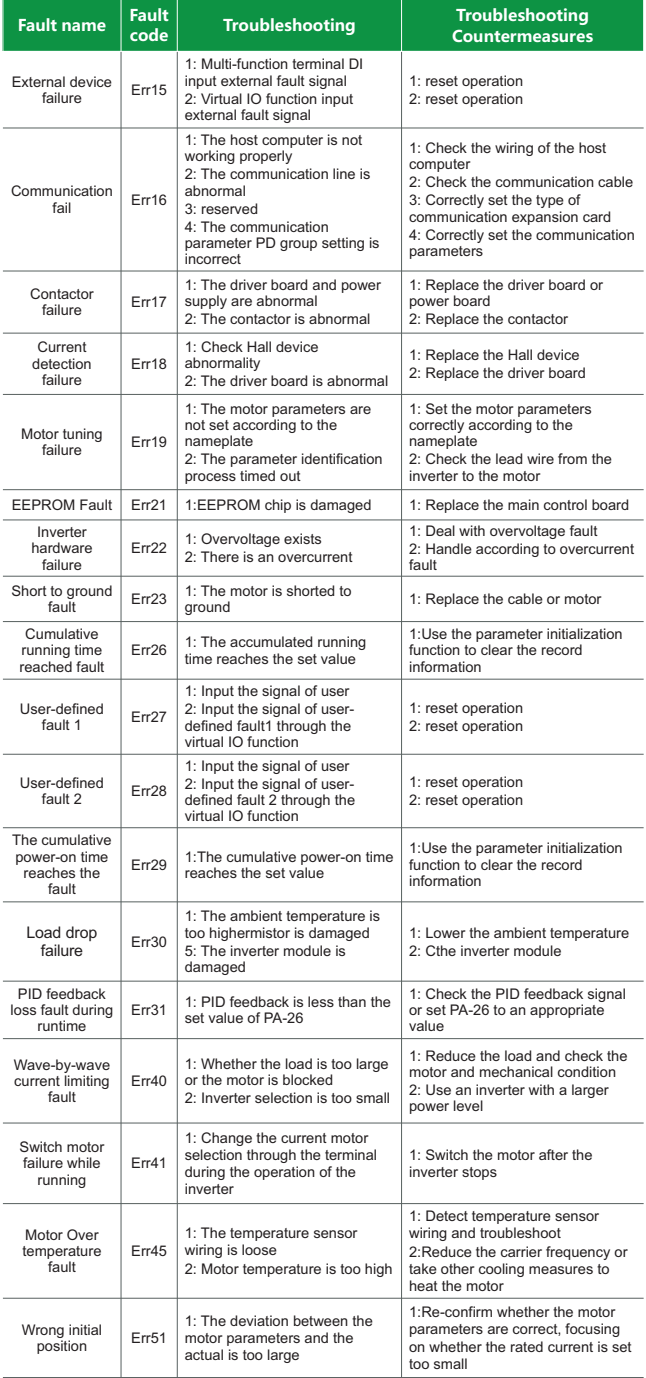